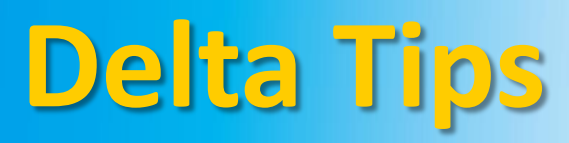

## **NMDT\_0027 Combine Files Tool**

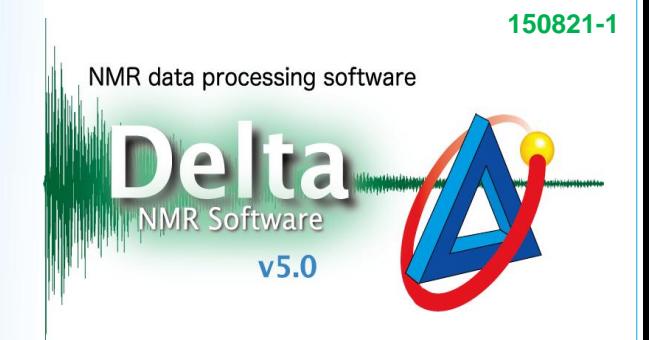

## < How to use Combine Files Tool >

When the Combine Files Tool is used, it is possible to combine multiple 1D data files and save them as one pseudo-2D data file. It is possible to combine spectra or FIDs (Free Induction Decay). We will combine five individual proton spectra in this example.

① Select **Process** – **Combine Files** to open the Combine Files tool.

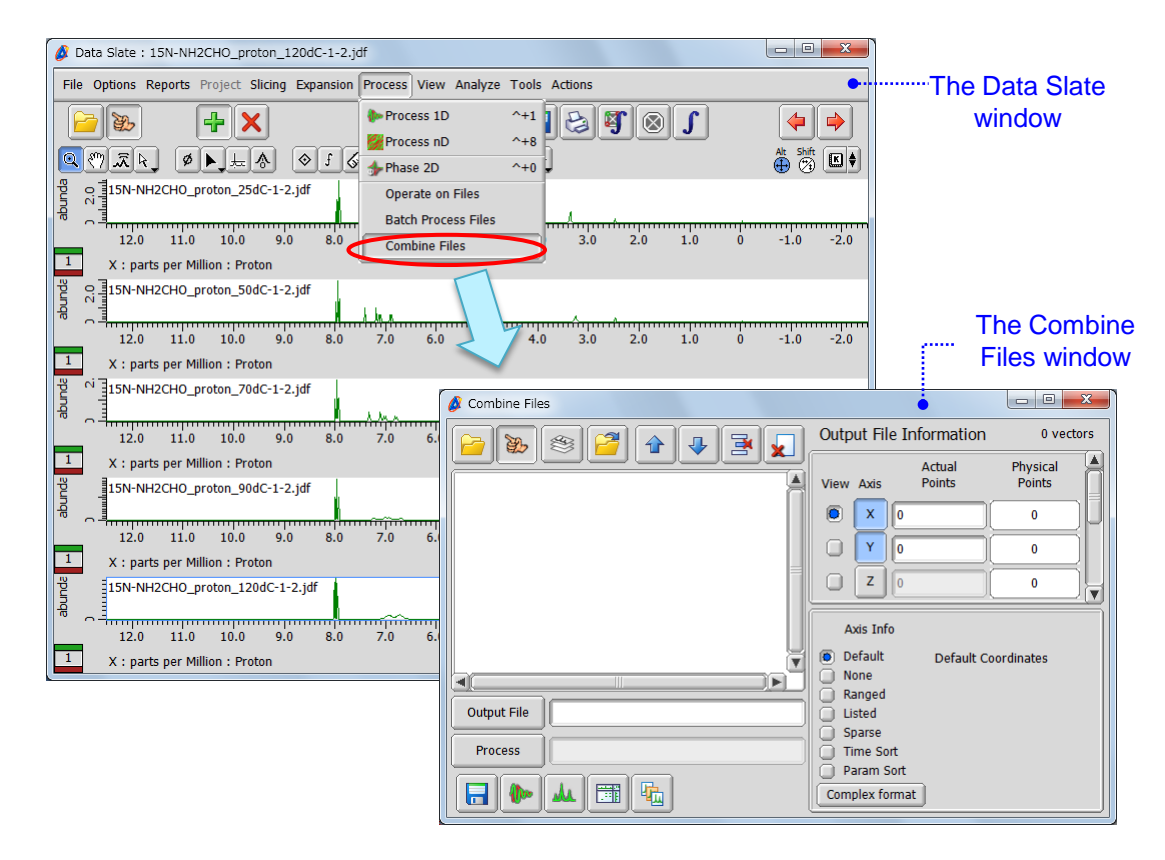

2 Click the  $\mathbb{B}$  icon and then  $\mathbb{B}$  to select a file in the fingering mode. Select all the spectra one by one.

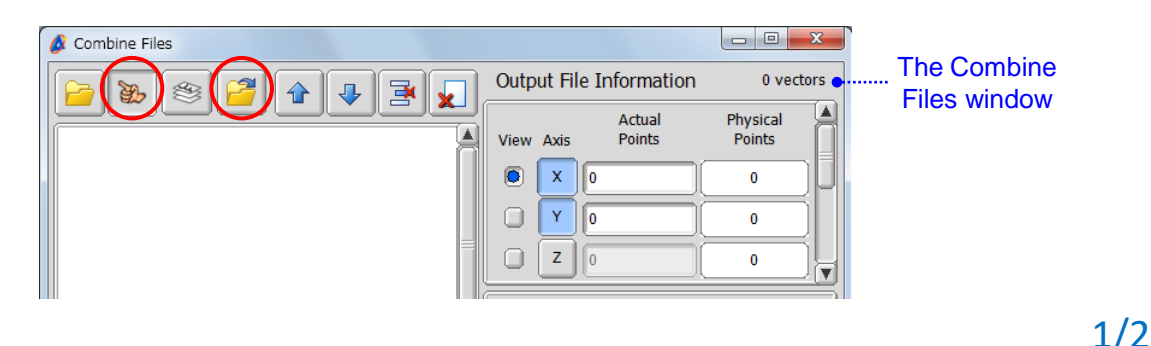

**JEOL RESONANCE** 

## ③ Specify the number of files (spectra) to combine as shown in the figure. It is **5** in our example.

**140725-2**

NMR data processing software Delta

 $v5.0$ 

2/2

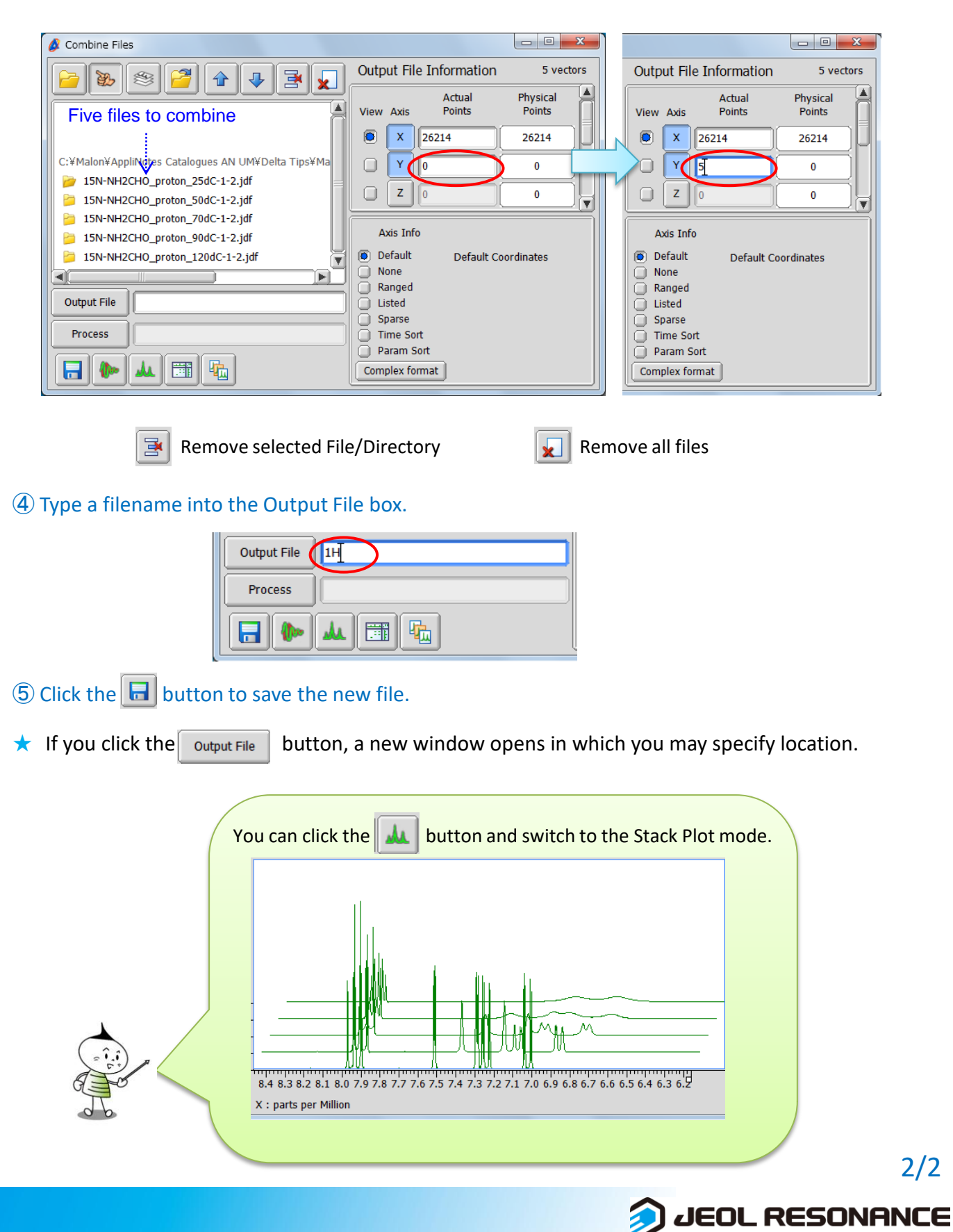